## Dimensioning Rules - Dimensioning Priority & Notes

Modified on: Fri, 12 Jun, 2020 at 10:51 AM

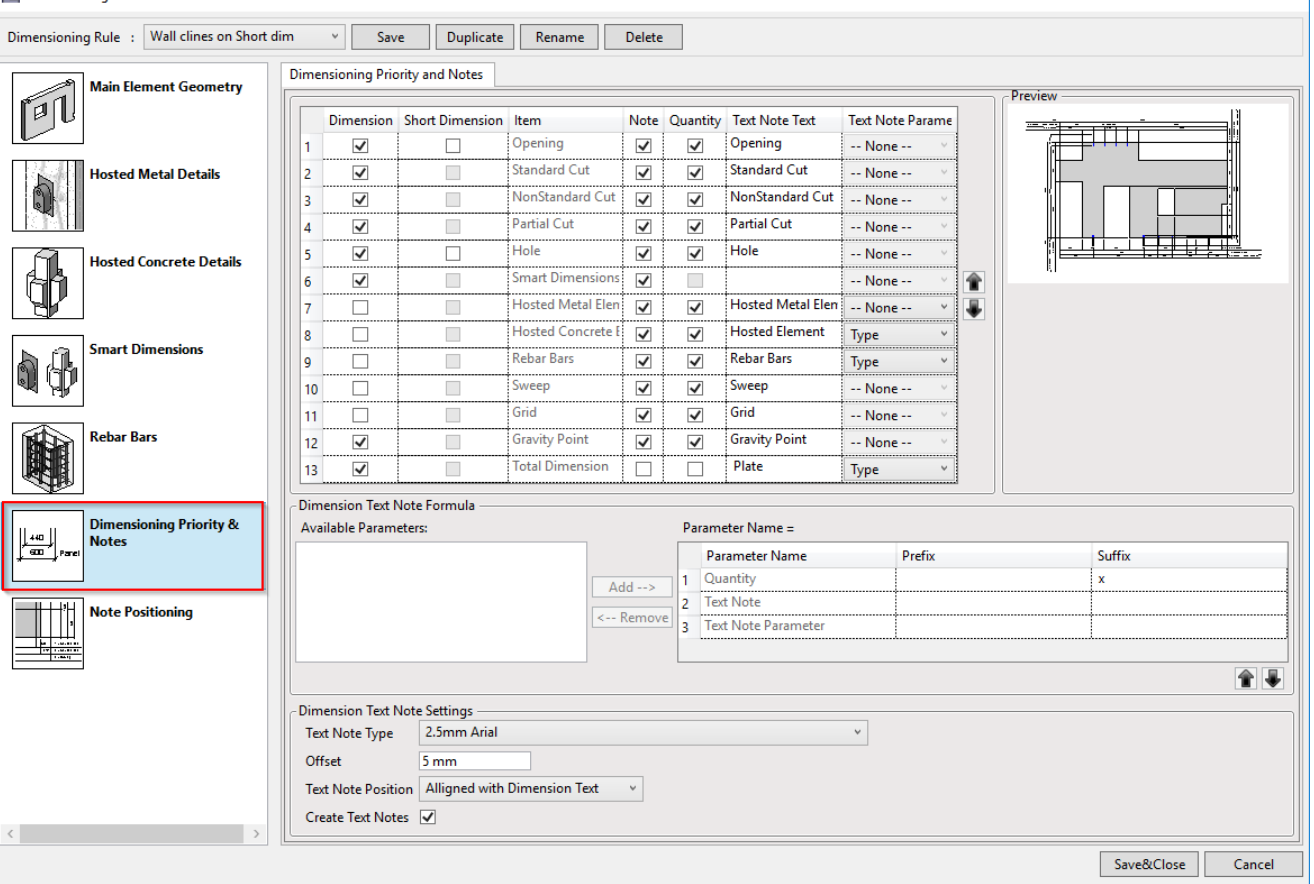

You can set up which dimensions and notes should be placed in your views and what information should be provided. Dimensioning Rules  $\Box$  $\mathsf{X}$ 

A few other dimensioning items in this window:

**Sweep** – sweep defined in wall type settings.

**Grid –** dimensions will snap to Grid if Insert Grid option was selected.

**Gravity Point** – GP will be dimensioned if insert Gravity Point option was selected.

**Total Dimensions** – total dimensions of largest-volume element in Assembly.

Meaning of Dimensioning Priority and Notes table columns:

**Nr** – number means which dimension will be displayed nearest to main element. Use arrows to change priority of items **Dimension** – uncheck to switch off dimensions for selected item

**Item** – name of item

**Note** – uncheck to switch off note for the selected item

**Quantity –** uncheck to swich off quantity of the selected item

**Name** – enter name to show in notes for selected item

**Description** – select information to be shown in the note of selected item

**Note**: Text notes in this window will be applied to dimensioning of all elements listed below, except Smart Dimensions (text notes for it come from Smart Dimensions Configuration). For Smart Dimensions, you can just turn it ON/OFF here. Position of text notes is controlled by settings in Note Positioning even for Smart Dimension notes.

 $\frac{1}{2}$  . The second control of  $\frac{1}{2}$ 

## **Dimension Text Note Formula** - set up information that you want to show in text note.

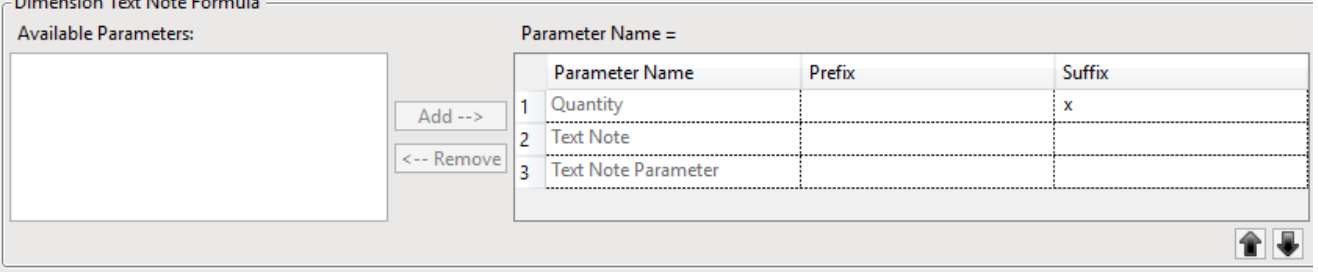

There are 3 possible parameters for that: Quantity, Text Note, and Type Parameter.

If you don't want a parameter to be shown in the note, select the parameter in the right part of the window and click Remove.

Enter Prefix and/or Suffix to show near parameter name.

Use arrows to change order of parameters.

## **Dimension Text Note Settings**

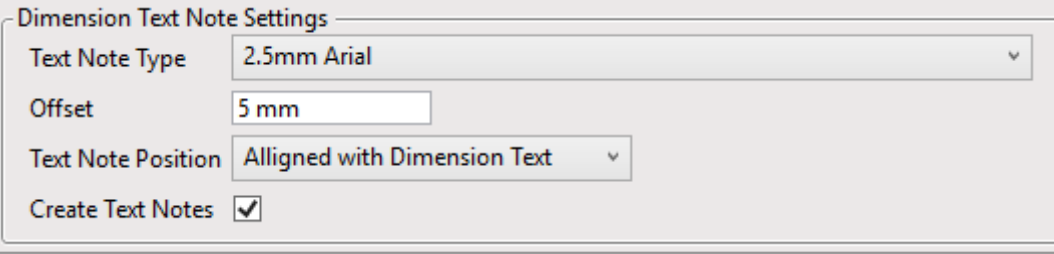

**Text note type** – select note type from project standards

**Offset –** enter distance from vertical dimension line to the note

**Text note position** – select position where note should be displayed

**Create text note** – show or hide text notes